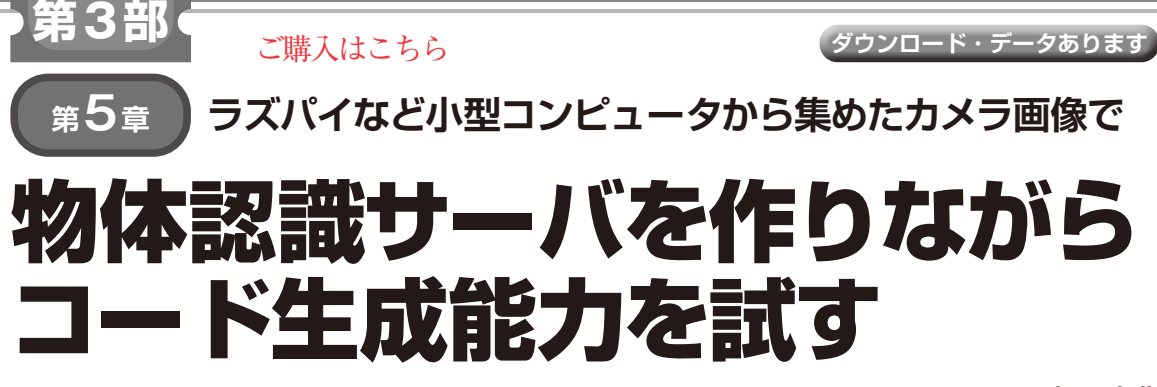

**中西 克典**

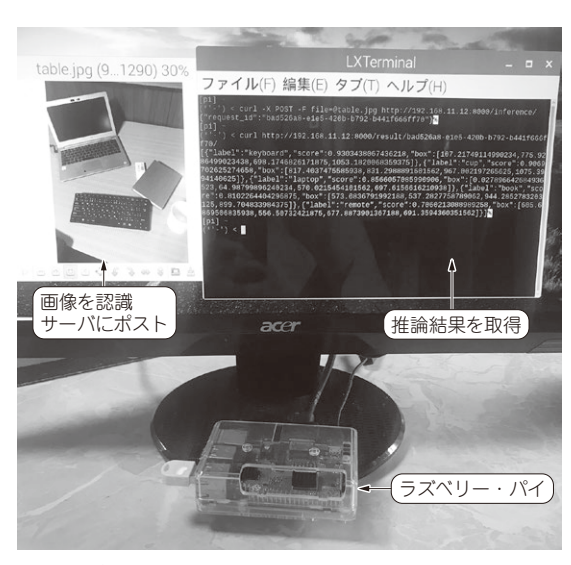

**図 1 ラズベリー・パイから認識サーバにアクセスしている様子**

AIによる物体認識機能付きサーバ(以降,認識サー バ)を作ります.ラズベリー・パイ(以下,ラズパイ) などで収集したカメラ画像を認識サーバへポストする ことで,認識サーバに搭載された強力な計算資源で物 体検出の推論を実行するイメージです(**図 1**).複数の 非力なエッジ・デバイスを用いるIoTシステムを手軽 に実現できる典型的な方式です.

# ● 課題設定の意図

ChatGPTは有名なライブラリの使い方を熟知して います. そのため、API部分やデータベース部分の コード生成でChatGPTの威力が体験できると考え, サーバをテーマにしました.サーバの処理内容は,筆 者が慣れた物体検出を選びました.物体検出モデルは 大量にありますが,せっかくなのでSOTA(≒ベス ト・スコア)相当のモデルを用いることにしました.

当然,ChatGPTはそのような最新手法は学習して いません.このモデル選択は,ChatGPTが詳しくな いツールを使わなければならない場面でのChatGPT とのやり取りを試す機会にもなるとも考えました.

#### **表 1 動作確認環境**

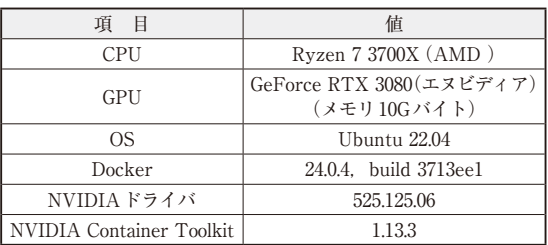

# **認識サーバ作りを試すための環境**

### ● ソースは GitHubに

再現環境/サポートのため,本章のソースコードと ChatGPTとのやり取りの全文を,

https://github.com/kurusugawacomputer/interface-2023-11-chatgpt に公開しています(ソースコード・リポジトリと呼 ぶ). 認識サーバの動作環境にはDockerを用います. app/launch.sh(詳細は後述)でDockerコンテナ を起動し,このコンテナ内で本文中のコマンドを使っ て認識サーバを実行するという使い方を想定します. ただし,認識サーバの動作には適切なGPU環境が必 要です.

# ● ソースコード・リポジトリの構造

本章に関係するソースコード・リポジトリのディレ クトリは次の通りです.

- ·app…認識サーバのソースコードです. サーバ· ディレクトリと呼びます
- ・ app/images…認識サーバの動作確認に使った 画像があります
- ・ docker…認識サーバ用Dockerイメージの元に なるファイルがあります
- ・ prompts/実践編…本章でのChatGPTとのやり 取りの全文があります.ログ・ディレクトリと呼 びます